〔非公開〕

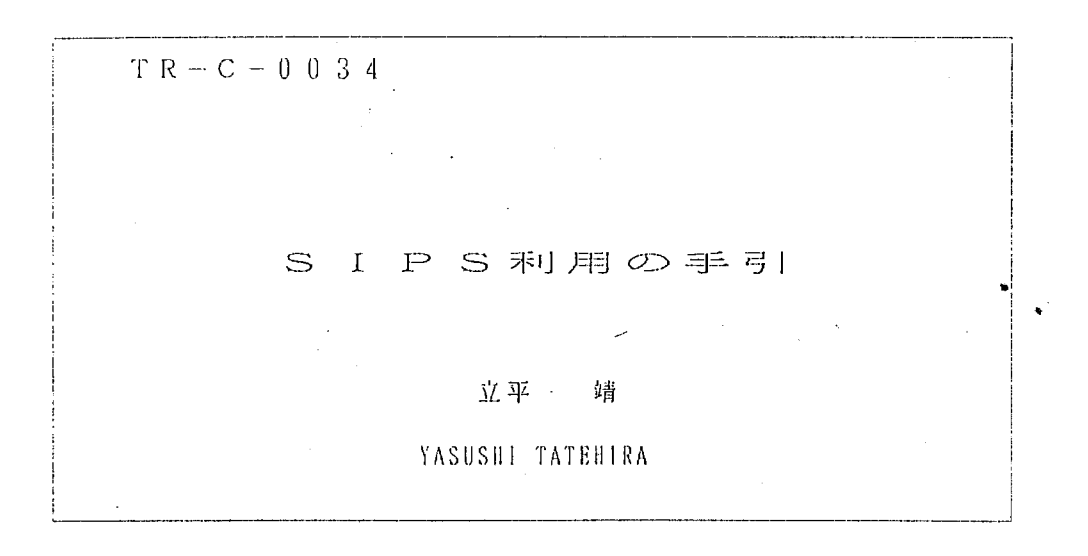

 $\epsilon$ 

# $1989.6:14$

ATR通信システム研究所

## SIPS利用の手引

#### 1989年6月14日

### 知能処理研究室 立平 靖

### 〔1〕 システム構成

システムの構成図を図 1に示す。他の画像処理装置に無い特色は、プロセッサ部と IB メモリである。プロセッサ部は、画像処理の機能を可能なかぎり分担し、並列処理するこ とによりリアルタイム画像処理を実現する。

I Bメモリは、最大 288Mbyte (RGB画像 8秒程度)の画像メモリーで、半導 体メモリーであるので、リアルタイムの読出が可能である。 (だたし電源 OFFで内容は 失われる。)

#### 2〕電源の入れ方,たちあげ及びたちさげの方法

必要な機器:

- 1) S I P S本体
- 2) 同期信号発生装置
- 3) タプレット及びディジタイザ
- 4) VAX/VMS端末

たちあげの順序: 特に気を使う必要はない。

たちあげの方法:

1) SIPS本体 3本のラックのうち最も右のラック (SIPS Intelligent Video Interface の扉をあけ、キーをONの位置に回す。次に、中段の透明アクリル板の穴から、リセット スイッチを押す。

2) 同期信号発生装置 最下部の MAINスイッチを引き上げる。

3) タブレットの電源ユニットにあるスイッチをONにする。

4) VAX/VMS 端末よりにユーザ名 SIPSでログインする。以上で SIPS使用の 準備は終了。

たちさげの方法:

1) VAX/VMSからログアウトする。

2) タブレットの電源ユニットにあるスイッチをOFFにする。

3) S I PS本体 3本のラックのうち最も右のラック (SIPSIntelligent Video Interface の扉をあけ、キーをFAN-CPUまたは、OFFの位置にする。

4) 同期信号発生装置は、他の映像機器にも同期信号を供給しているので、他の人が同期 信号発生装置を使用していないことを確認して、 MAINスイッチを OFFにする。

3) 出来ることと出来ないこと

SIPSを使用する上で最も重要なのは、 SIPSで処理をした方が研究の効率が上が ることとそうでないことをはっきり分けて考える必要があるということである。それだけ S I P Sは個性的なプログラミングのテクニックを必要とする。私が使用して得た範囲で その感触を述べる。

1) 標準画像処理ライブラリー(後述)の組合せで実現可能な処理に関しては、素晴ら しい演算スピードを誇る。 (リアルタイムではない場合もあるが)

2) R, G, B信号の相互の演算はかなり複雑なプログラミングを必要とする。従って 特定の色の抽出等の処理にはむかない。これは、ハードウエア構成に起因する。

3) 標準画像処理ライプラリ に無いような処理を実現するためにはかなり複雑なプロ グラミングを必要とし、多大な演算時間によるロスとプログラミングに要する時間のどち らをとるかの問題となる。

4) 座標値を算出したり記憶したり、入力したりすることは、困難。但し処理の結果得 られた特徴点だけ特別耀度を高くする等の、画像表示は可能である。座標値そのもののを 知る手段が無いということである。

5) ビデオ信号処理装罹という発想で作られているので、我々が画像処理する際にはイ ンターレースに関して特別に注意する必要がある。

例えば、垂直方向に何らかのフィルタ をかける場合などである。

いずれにせよ、我々が通常行う SIPSの使用方法は次の 3つに分けられる。

(1) 標準画像処理ライプラリーのプログラムを数種類組合せ、希望の処理を実現する。

...... 6〕章参照

#### マニュアル4) 5) 使用

(2) 標準画像処理ライプラリ ーに無いよ うな処理を、実現するためにSIPSプロセッサ部分 のプログラムを作成する。 いっきょう しょ・・・・・・(9)章参照

マニュアル 4)8)9)10)使用

(3) 運用管理システムプログラムをもちいて、VTR, プロセッサ部, イメージメモリ部、 ホストコンピュータを統合的に制御し処理を行う。例えば、イメージメモリに入っている 画像を、何種類ものプログラムを用いて処理し最終結果をVTRに出力する。

. . . . . . (8〕章参照

マニュアル 4) 6) 7)使用

〔4〕マニュアルの紹介

ソニーより供給されたマニュアルは次の 14種類である。

1)SiPSシステム概要

2)SIPS仕様確認資料 (I) (II)

3)SIPSソフトウェア資料

4)運用管理プログラム操作説明書

5)SIPS画像処理ライブラリIPL 解説書

6)運用管理プログラムシステムライブラリー説明書

7)GLR Grafhic Library Routine解説書

8)Sips Programming System

9)SIPSプログラミング資料

10) SIPS アプリケーションプログラム

11) FFTパラメータの与え方

12)修正資料

13) S I PS質問集(マニュアルではないが、 SIPSを実際に使用して生じた疑問点に 関してのソニーとのやりとりの記録)

14)SIPS 講義録 (SIPS 導入時に行われた講習会の記録)

それでは、続いて以下の 4つの操作の方法を説明する。

○ 運用管理プログラムを用いた SIPSの基本操作

○ SIPS画像処理ライブラリーSIPSSIPLを用いた画像処理プログラムの作 成及び実行

0 SIPSによる VTRのコントロール

3

○ SIPSシステムライブラリーを用いた統合的なコントロール

CJ SIPSプロクラミングシステムによる新しいプロクラムの作成

運用管理プログラムを用いた SIPSの基本操作

ここては、デモプログラムを運用省理プログラムを使って動かす手順に関して述べる。 デモプログラムは、[SIPS.DEMO] ディレクトリにある、.DAT というエクステンションの ついたものである。ここでは、例として〔SIPS.DEMO.FILT3L〕EDGE.DAT ( エッジ検出) の プログラムを動かす。

1) 運用管理プロクラムの起動

テンキーの ピリオド」を押すことによりで "SIPSSCOMCON"を起動し、次 に「0」でSIPSSSYSTEMを起動する。 ( "SIPSSCOMCON" はSIP S起動時に1回起動すれば良い。)

2) パラメータ設定

P-LOAD (キーF17) により SIPSの初期設定を行う。

3) 入出力の切替え

S I P Sにおいては、画像データは、図 2 に示した経路をとおる。運用管理プログラム は図2のスイッチをPUコマンド、I Bコマンド、VTRコマンドを用いて切り換えるこ とか出来る。ここては、 I B=OFF (低輝度表示)、 Pじ =ON (高繹度表示)として カメラからの画像をプロセッサで処理してモニターに出力する設定にする。

4) プログラムのロード

メニュー画面中のし OADキーを抑すと、ファイル名を闊いてくるのて、 @EDGEと入力 する。@を付け、.DATは省略しなければいけないことに注意。SIPSにおいて,DATというフ ァイルタイプは、SIPSのプログラム名が幾つか書いてあるコマンドプロシージャに類似し たファイルである。

5) プログラムのスタート

メニュー画面中のSTARTキーを押す。

もっと速い処理をのぞむ場合には機能は限定されるがVSIPS がある。たたし、当研究所 のホストコンピュータは充分速いので運用管理プログラムで充分である。

このほかにも、様々な機能が運用管理プログラムにあるが、詳しくはマニュアル 4) ま たは、マニュアル14) 中の運用管理プログラム使い方メモを参照していただきたい。

6 SIPS画像処理ライプラリー SIPSSIPLを用いた画像処理プログラム の作 成及び実行

以下の手順に従って SIPSのプログラムを作成する。

1) 実行したい処理に対応した画像処理コマンドを探す。

2) コマンドを順に並べてコマンドファイルを作る。

3)ユーザーインターフェースを実行する。コマンドSIPS\$IPL ファイル名/A

4) 各プロセッサ毎のプログラム、係数メモリ・データができる。

これにより通常 5個程度の.TRSというエクステンションを持つファイルが出来るので、

(詳しくは、マニュアル5)P.204参照)生成した全てのファイル名を記述したファイルを 作成し、 .DATのファイルタイプとする。このファイルを〔 4〕で述べた手順で実行する。

なお、 .DATのファイルを自動的に作成する TOOL ([SI PS] FI LE MAKE COMが宮脇氏により作成されたので、併せて利用されたい。 (FILEMKでシンボ ル定義されている。)

〔7〕 S I P Sによる V T R のコントロール

前述の運用管理プログラムによりVTR (BVH2500)をコントロールすることが できる。この場合、同期信号発生ラックの中程の切り換えスイッチを SIPSにする必要 がある。また VTR (BVH2500)のスイッチ設定を、 SIPS対応に変更する必要 がある。スイッチ設定に関しては、マニュアル4)の末尾に付した説明書を参照。

メニュ 画面上で VTRに関するコマンドは N/Aという文字でマスクされている。こ れは、VTR電源がOFFの状態でVTR関係のコマンドを発すると、DR-11Wが、 異常なモードに入るためと説明されている。 VTRを使用したい場合、次のファイルの右 から2番目のデータをエディターを用いて0から、1に変更する。

変更するファイル [SIPS. SYSTEM. EXAMPLES] ENVIRONMENT.DAT

VTRの使用が終わったら直ちにこれを元に戻さなければならないことは、いうまでも ない。

この、運用管理プログラム上の VTRコマンドにより 通常の VTRの操作はすべて可 能である。(JOGダイアルによる操作性には、若干劣る。)その他に、SIPSの特定 のメモリー内容をVTRの特定のフレームに書き込んだり、その逆を行う事ができる。

詳しくは、マニュアル6) を参照

[8] SIPSシステムライブラリーを用いた統合的なコントロール

運用管理プログラムで行う事のできる SIPSのコントロ ルは、 SIPSシステムラ イブラリーのサプル チンとして提供され、フォ ート ランプログラムから呼ぶ事ができる。 これにより、SIPSのコントロールをフォートランプログラムで行う事ができる。

次の方法で、このライプラリをリンクする。

LINK ファイル名, 「SIPS. SYSTEM. OBJ ] OBJLIB. OLB/LIBRARY

本レボート末尾に付したプログラムは、 SIPSを用いて主観評価実験を行った例であ る。このような用途の他、勿論 VTRや、プロセッサ部を用いた処理も行うことができる 詳しくは、マニュアル6)を参照。

[9] SIPSプログラミングシステムによる新しいプログラムの作成

SIPSのプログラムは、主に次の 2種類ある。

1) P VP

画像メモリ からどのように画素を読出し、 PIP部(画素演算を行う部分)にどのよ うにデータを供給するかをつかさどる。

2) P I P

画素テ''ータの計算を行う。加減乗徐及び論理演算を行う。

プログラミングの方法は、一口に言うと、圃路図を書く感覚である。このことを、 pI p部を素通りさせるという最も単純なプログラムて説明する。プログラミングの際に用意 するものは、 PIP音ドのプロック図である。図 3にプログラム例と、ブロソク図を示す。

図3のプログラム例に説明を加える。

行NO.

- 1) P I P のプログラムであることを示す。
- 2) 必ず必要なおまじない。
- 3) ラベルは、 S等で示す。
- 4 5) ータを分配する PVP系との同期を取っている。必ず 2回書く。

6) 767画素 (1ライン分)の繰り返しを指定(全画素に対し処理を行う場合が768) 7) 制御命令は、1ステップ先読みされているので、1ステップなにもしないステップ を挿入する。 (詳しくは、マニュアル9)参照)

8) AFRA0、AS1: PIP基板の入力部のフレキシブルレジスターアレイの (0, 1) から、データをとってくる様に設定。(フレキシブルレジスターアレイについ ては、文献 1) 参照

A2-l: A2-lのバッファーをスルーにする。

A3-2: A3-2のバソファーをスルーにする。

ADZ: ALUのソースオペランドの決定

AOR: ALUのファンクションの決定 (ALUの使用方法につい ては、マニュアル9)参照

A4-0: A4-0のバッファーをスルーにする。

B4-l: B4-lのバッファーをスルーにする。

OUT-VIM: ビデオイメ・ージメモリに出力する。 (この命令によりダプ ルバッファーである VIMをうまく制御できる)

以上の制御によりプロック図上で、ーで示した経路が、作られた。

9、10) タイミング調整。 SIPSのPIPに於ける処理は、 5ステップである必要 があるので、 CONTINUEで調整している。

11) REPEAT に対応する、ループの最後を示す命令。

12) 11行目が制御命令であるので先読みの対策をしている。

以上の様に SIPSのプログラムは、プロック図中のレジスタの開閉等を記述し、回路 を設計する様な手法で行われる。

プログラムが完成したら、 SIPSというコマンドで、コンパイルし <sup>C</sup>5〕で述べた手 順に従って実行する。

10〕あとがき

SIPSの基本的な使用方法について述べた。ここで述べた使用方法の他にも、様々な 応用が考えられるが、詳細はマニュアル類を参照していただきたい。 SIPSは、国内外 で比較的納入実績の少ないマシンであるので、ソフト、ハ ド両面にまだ成熟の余地が残 されていると思われる。使用に際しては、ソニー側との連絡を密にとって進めることが我 々の研究効率と SI P Sの性能改善の両面から重要である。

文献 1) 吉田、長谷部、「リアルタイム画像処理」、日経マグロウヒル、P79

 $\mathcal{L}^{\text{max}}_{\text{max}}$  ,  $\mathcal{L}^{\text{max}}_{\text{max}}$ 

 $\sim 100$  km s  $^{-1}$ 

 $\sim$ 

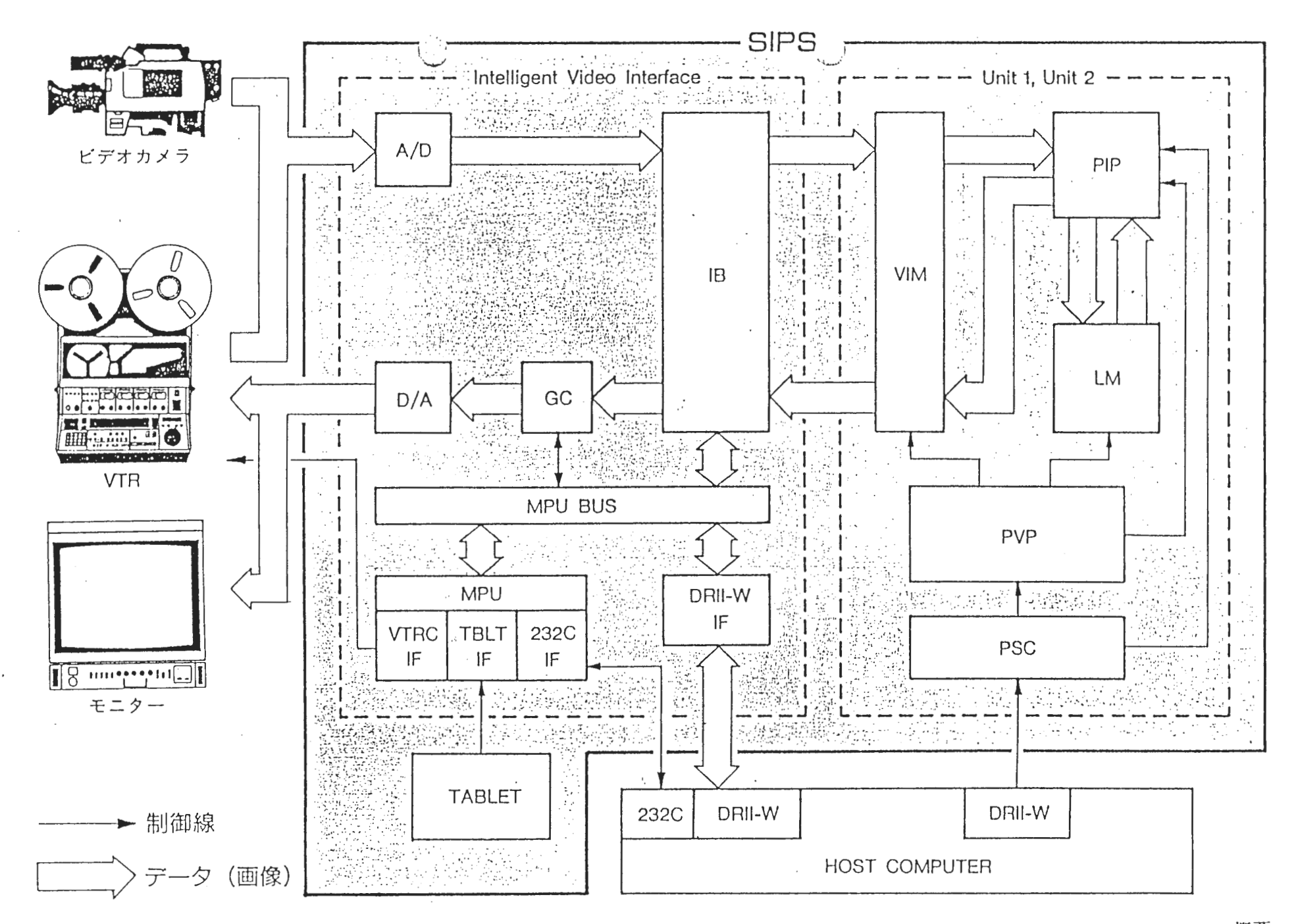

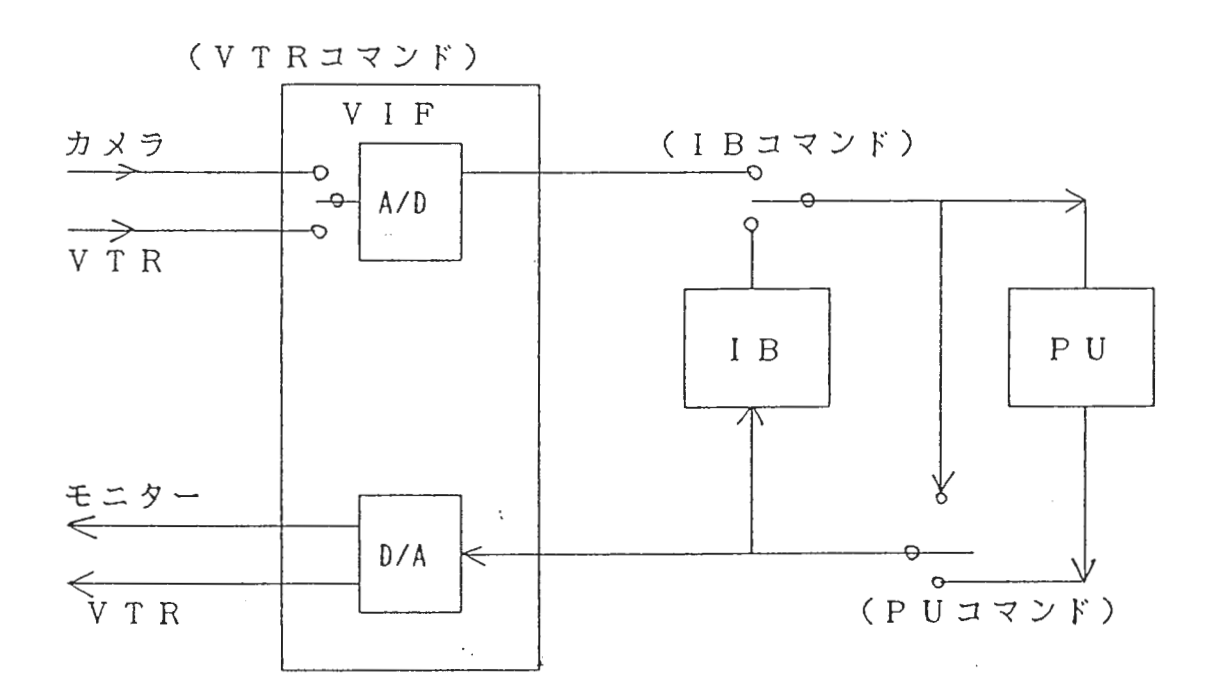

図2 SIPSに於ける画像データの流れ

 $\mathcal{L}_{\mathcal{L}}$ 

 $\mathcal{F}_{\rm{eff}}$ 

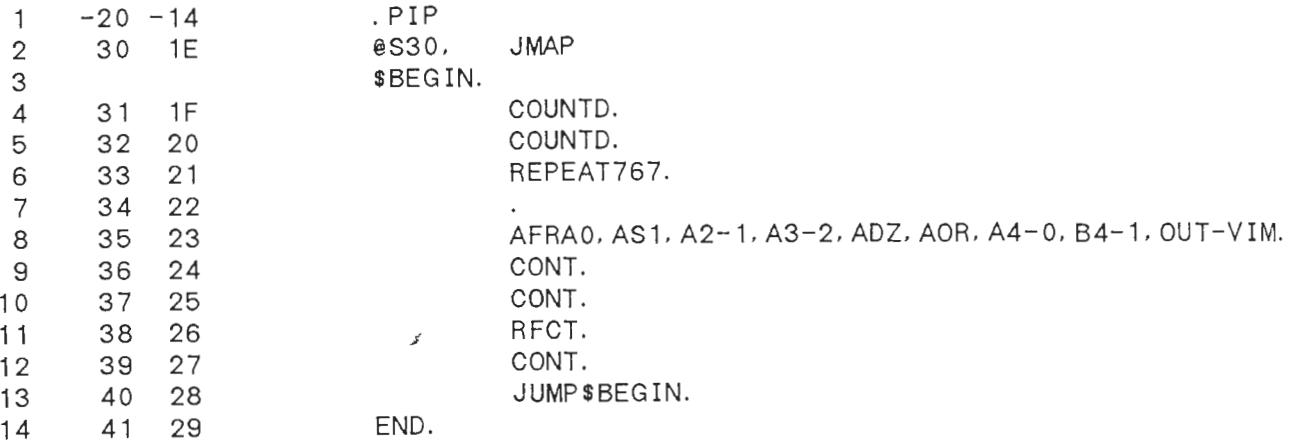

 $\sim$ 

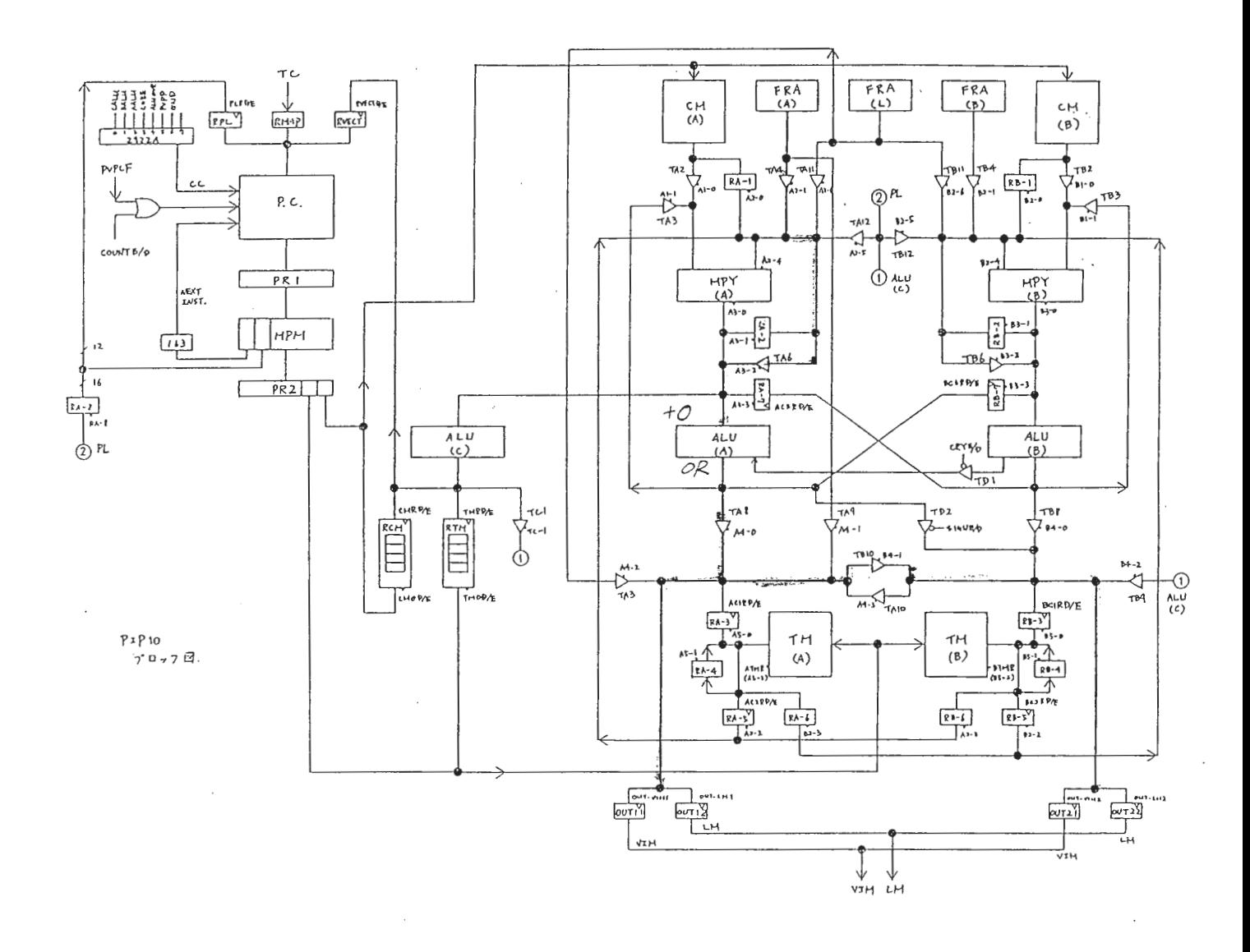

図3 SIPSプログラム例及びプロック図

 $\sigma_{\rm{max}}=0.1$ 

 $\overline{\phantom{a}}$ 

 $\cdot$ 

c\*\*\*\*\*\*\*\*\*\*\*\*\*\*\*\*\*\*\*\*\*\*\*\*\*\*\*\*\*\*\*\*\*\*\*\*\*\*\*本\*\*\*\*\*\*\*\*\*\*\*\*\*\*\*\*\*\*\*\*\*\*\*\*\*\*\*\*\*\*\*\*\*\*\*\*\*\*\*  $\mathbf{C}$ プログラム例  $\mathbf{C}$ c\*\*\*\*\*\*\*\*\*\*\*\*\*\*\*\*\*\*\*\*\*\*\*\*\*\*\*\*\*\*\*\*\*\*\*\*\*\*\*本\*\*\*\*\*\*\*\*\*\*\*\*\*\*\*\*\*\*\*\*\*\*\*\*\*\*\*\*\*\*\*\*\*\*\*\*\*\*\* C C AUTHOR :立平 靖 C C 1988年3月17 DATE C  $\mathbf C$ 目的 : s i p s の I B に格納されている d  $\mathbf C$ をランダムな順番に提示 C する。提示されたデータに C 関してタプレットからの座標入力により被 C 験者が評価を行いその結果を配列の要素と C して取り込んだ後ファイルする。 C C 処理フロー: (1)SIPS GLR 等の初期化 C (2) I B on C C (3) 乱数の発生 (4) 座標値の初期化 C (5) 乱数に従って I B の画像を出力 C (6) ー被験者がカーソルを移動して画像を評価する。  $\mathbf C$ (7) 座標値、フレームナンバー取り込み C (8) I B off C (9) 数 秒 WAIT C (1 0) データをファイル化 C  $\mathbf C$  $\ddot{c}$ C  $\mathbf{C}$ ++++++++++++++++++ 変数リ ト++++++++++++++++十++++++++++++十++ C  $\mathbf{C}$ IMPLICIT INTEGER\*4(A-Z) INTEGER\*4 SEED/987654321/ DIMENSION IARY(10) DIMENSION DATA(50,3) DIMENSION RANSU(50)  $\mathbf C$ TYPE \*, '>SET KAISU (LESS THAN 50)' READ(5, \*,END=500) KAISU  $\mathcal{C}$ 50<br>56<br>56<br>20 TYPE \*・'>SET NUMBER OF FRAMES CLESS THAN 50)' READ(5, \*,END=600) MAISU WRITE(6,20)KAISU ,MAISU FORMAT(1H ,'KAI SU=', 16,' ','MAISU=', 16)  $\mathcal{C}$ TYPE \*, '>SET SEED OF RANSUU (LARGE NUNBER)' READ (5, \*, END=700) SEED 700 CONTINUE ccccccccccccccc C  $\mathcal{C}$ KAISU=10  $\mathcal{C}$ MAISU=10 IARY  $\mathbf C$ DATA  $\overline{C}$  $\mathbf{C}$  $\mathbf{C}$  $\mathbf C$  $\mathbf{C}$  $\mathbf{C}$  $\mathbf C$  $\mathbf C$ ++++++++++++++++++++++++++++++++++++++++++++++++++++++++++++++  $\overline{C}$  $\mathbf{C}$  $\overline{C}$ 

 $\mathbf{C}$  $\mathbf C$  $\mathbf c$  $\mathbf c$ CALL SIPS\$INIT(IER) CALL SIPS\$SET(1,720,512,2,0,MFRAME,MBKF, IER)  $\mathbf C$ CALL SIPS\$PU(1, IER) (BYPASS PU)  $\mathsf{C}$ CALL SIPS\$IB(1, IER)  $\mathbf C$  $(INPUT == VIF)$  $\overline{C}$ ++++++++++ GLR NO INITIALIZE ++++++++++++++++++  $\mathbf C$  $\mathbf C$ CALL GLR\$OPEN(IRET) CALL Glr\$INIT(0, 1, 1)  $\mathbf C$  $\mathbf C$  $\mathbf C$  $\mathcal{C}$ DO I=1, KAISU RANSU(I)=RAN(SEED) \*MAISU+1  $\mathcal{C}$ CHECKING IF THERE IS THE SAME NUNBER  $\mathcal{C}$  $\mathbf C$ 118 DO  $J=1$ ,  $I-1$ IF (RANSU(I), EQ. RANSU(J)) THEN GO TO 119 **ELSE** END IF  $\mathbf C$ **ENDDO**  $\mathbf C$ GOTO 120  $\mathbf C$ RANSU(I)=RAN(SEED) \*MAISU+1 119 GOTO 118  $\mathbf C$ 120 CONT INUE **ENDDO**  $\mathbf C$ DO I=1, KAISU WRITE(6, 10) RANSU(I)  $10$  $FORMAT(1H, 'RANSU=', I6)$ **ENDDO**  $\mathbf C$  $\mathcal{C}$ DO  $I=1$ , KAISU  $\mathbf C$ C  $X = -100$  $Y = -100$  $\mathbf C$  $\mathbf C$  $\mathbf C$  $\mathbf C$ ================ (3) IB FRAME READ ===========================  $\mathbf C$ CALL SIPS\$RCYCLE(RANSU(I), RANSU(I), 1, 1, 0, IER)  $\mathbf C$  $++++++++++$  IB ON  $+++++++++++++++++++++$  $\mathcal{C}$ CALL SIPS\$IB(0, IER)  $\mathbf C$  $\mathbf C$ C================ (4) SUBJECT CORSOR MOVE & CLICK =========================  $\mathbf C$ 

 $\mathbf c$ 

```
CALL GLRSRDCUR(IARY, ICNT) 
\mathbf CX=IARY(5)Y=IARY(6)C 
C================ 
(5) ZAHYOU-CHI NO TORIKOMI ============================== 
C 
         DATA(I, 1)=XDATA(I, 2)=YDATA(I. 3)=RANSU(I) 
\mathbf C(6) IB OFF ============================================== 
\mathsf{C}CALL SIPS$IB(1, IER)
\mathbf CENDDO 
C 
                                                                        .. C 
C================ 
(7) MAKING FILE 
=----------============================== 
C 
         DO I=1, KAISU
         WRITE(6, 200) DATA(I, 3), DATA(I, 1), DATA(I, 2)\ddot{\phantom{a}}WRITE (17, 200) DATA (I, 3), DATA (I, 1), DATA (I, 2)
\mathbf C200 FORMAT(1H 
, 315) 
         ENDDO 
\mathbf CC<br>C<br>C<br>C<br>STOP<br>FND
          STOP
          END \mathsf{C}
```